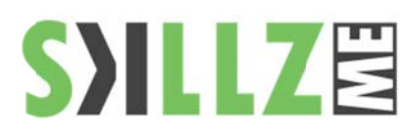

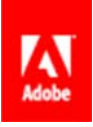

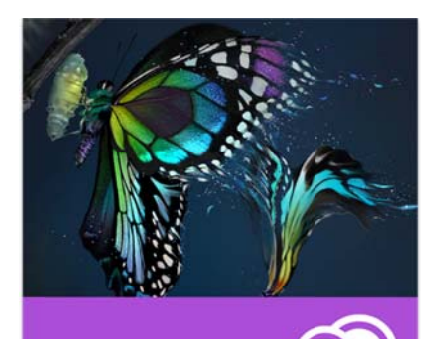

### Duration: 3 days

### Course Overview and Objectives

In this three-day course, you'll get a thorough overview of the interface, tools, features, and production flow for Premiere Pro CC. The course is an ideal combination of instructor-led demonstration and hands-on practice to introduce you to Adobe Premiere Pro software, a revolutionary 64-bit nonlinear video-editing application. You will learn powerful real-time video and audio editing tools that give you precise control over virtually every aspect of your production.

Pre Requisites: Practical working knowledge of Mac OS X or Windows Basic knowledge of editing terminology is highly recommended

# **Premier Pro CC Course Outline**

Lesson 1: Touring Adobe Premiere Pro CC

- Nonlinear editing in Adobe Premiere Pro
- ٠ Expanding the workflow
- п Touring the Adobe Premiere Pro interface

Lesson 2: Setting up a Project

- Setting up a project
- ٠ Setting up a sequence
- Lesson 3: Importing Media
	- Importing assets
	- Working with the Media Browser
	- п Importing images
	- The media cache
	- п Capturing the videotape
- Lesson 4: Organizing Media
	- The Project panel
	- Working with bins
	- Organizing media with content analysis
	- Monitoring footage
	- п Modifying clips

Lesson 5: Essentials of Video Editing

- $\mathbf{r}$ Using the Source Monitor
- a, Navigating the Timeline
- $\blacksquare$ **Essential editing commands**

Lesson 6: Working with Clips and Markers

- Program Monitor controls
- Controlling resolution
- Using markers
- Using Sync Lock and Track Lock
- ٠ Finding gaps in the Timeline
- Moving clips
- ٠ **Extracting and deleting segments**
- Lesson 7: Adding Transitions
	- What are transitions?
	- m. Edit points and handles
	- Adding video transitions
	- Using  $A/B$  mode to fine-tune a transition
	- ٠ Adding audio transitions
- Lesson 8: Advanced Editing Techniques
	- Four-point editing
	- Retiming clips
	- Replacing clips and footage
	- Nesting sequences
	- ٠ Regular trimming
	- Advanced trimming
	- Trimming in the Program Monitor panel
- Lesson 9: Putting Clips in Motion
	- Adjusting the Motion effect
	- Changing clip position, size, and rotation
	- ٠ Working with keyframe interpolation
	- ٠ Using other motion-related effects

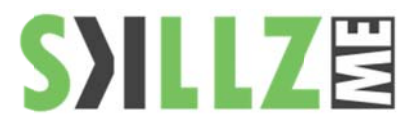

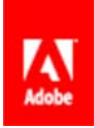

Lesson 10: Multi-camera Editing

- The multi-camera process
- $\blacksquare$ Creating a multi-camera sequence
- $\blacksquare$ Switching multiple cameras, Finalizing multi-camera editing

Lesson 11: Editing and Mixing Audio

- Setting up the interface to work with audio
- $\blacksquare$ Examining audio characteristics
- Adjusting audio volume, audio gain, Normalizing audio
- Creating a split edit
- Adjusting audio levels in a sequence
- Working with the Audio Mixer

### Lesson 12: Sweetening Sound

- Sweetening sound with audio effects ш
- п Adjusting EQ
- $\blacksquare$ Applying effects in the Audio Mixer
- a, Cleaning up noisy audio

### Lesson 13: Adding Video Effects

- Working with effects, Keyframing effects
- $\blacksquare$ Effects presets

### Lesson 14: Color Correction and Grading

- $\blacksquare$ Color-oriented workflow
- An overview of color-oriented effects
- $\blacksquare$ Fixing exposure problems, Fixing color balance
- ٠ Specials color effects
- ٠ Creating a look

## Lesson 15: Exploring Compositing Techniques

- What is an alpha channel?
- $\blacksquare$ Using compositing in your projects
- $\mathbf{r}$ Working with the Opacity effect
- ×. Working with alpha-channel transparencies
- ٠ Color keying a greenscreen shot
- $\blacksquare$ Using mattes

## Lesson 16: Creating Titles

- An overview of the Titler window
- п Video typography essentials
- ٠ Creating titles, Stylizing text
- п Working with shapes and logos
- ٠ Making text roll and crawl

Lesson 17: Managing Your Projects

- The File menu
- ٠ Using the Project Manager
- $\blacksquare$ Final project management steps
- $\blacksquare$ Importing projects or sequences

## Lesson 18: Exporting Frames, Clips, and Sequences

- **The Contract** Overview of export options
- Ē. Working with Adobe Media Encoder
- Ē. Exchanging with other editing applications
- Ē. Recording to tape

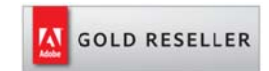

#### **Skillz Middle East FZ LLC**

Dubai Media City P.O.Box 75299 Dubai, United Arab Emirates adobe@skillzme.com www.skillzme.com

© 2015 by Skillz Middle East FZ LLC